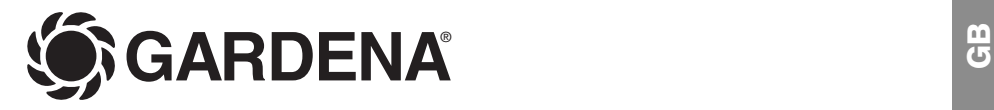

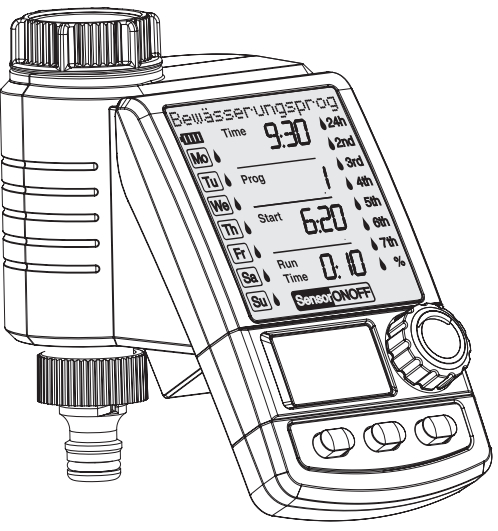

## C 1060 solar Art. 1866

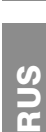

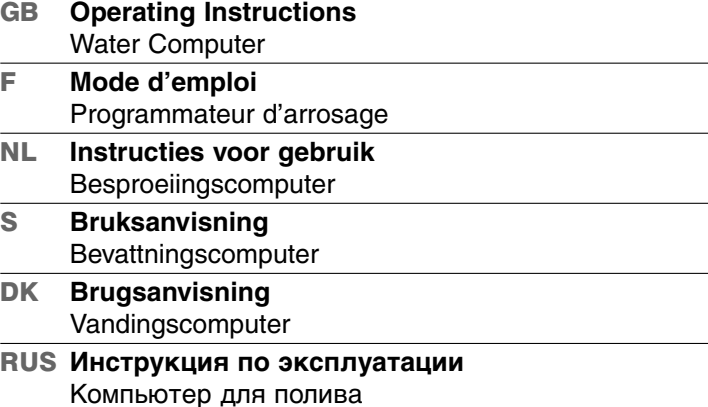

 $\overline{\mathbf{z}}$ 

**DK**

**F**

## Welcome to the Garden of GARDENA...

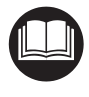

Translation of the original instructions from German. Please read these operating instructions carefully and observe the notes given. Use these instructions to familiarise yourself with the Water Computer and its proper use as well as the notes on safety.

For safety reasons, children and young people under 16 as well as anyone who is not familiar with these operating instructions may not use the Water Computer.

 $\rightarrow$  Please keep these operating instructions in a safe place.

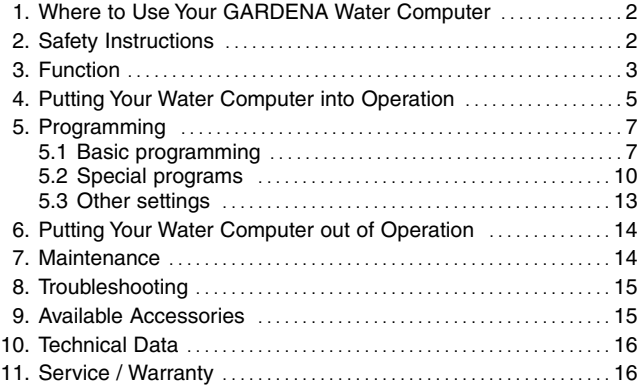

## **1. Where to Use Your GARDENA Water Computer**

holidays.

### **Intended use:**

**Contents** 

The GARDENA Water Computer is intended for private use in domestic and hobby gardens, exclusively for outdoor use, to control sprinklers and watering systems. The Water Computer can be used for automatic watering during

**Please note:**

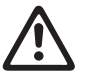

**The GARDENA Water Computer must not be used for industrial purposes or in conjunction with chemicals, foodstuffs, easily flammable and explosive materials.**

## **2. Safety Instructions**

## **Rechargeable battery and solar cells Danger of damaging the Water Computer!**

The Water Computer must only be operated using a rechargeable battery (1 x lithium-ion 7.4 V 0.68 Ah rechargeable batteries).

- → Do not use alkali-manganese batteries. Charging can cause them to leak out over the solar cells.
- $\rightarrow$  To retain the programs in the memory during the winter, ensure that the solar

**GB**

cells are not covered over and that the Water Computer is not stored in a place which is permanently dark.

### **Setting up**

## **Warning!**

The Water Computer must not be used indoors.

 $\rightarrow$  Only use the Water Computer outdoors.

The Water Computer may only be set up vertically with the sleeve nut to the top to prevent water penetrating into the battery compartment.

The minimum water output to ensure that the Water Computer functions correctly is 20 - 30 l/h.

For example, at least 10 x 2-litre Drip Heads are required to control the Micro-Drip-System.

At high temperatures (over 60 °C at the display) the LCD display may extinguish. This does not affect the program in any way.

When the computer cools down the LCD display illuminates again.

The max. temperature for the water flow is 40 °C.

 $\rightarrow$  Only use clear fresh water.

The minimum operating pressure is 0.5 bar, the maximum operating pressure is 12 bar.

Avoid tensile strain.

 $\rightarrow$  Do not pull the hose connected to the Water Computer.

#### **Programming**

 $\rightarrow$  Program the Water Computer with the tap turned off.

In this way you can avoid getting wet when trying out the manual On / Off function (man. On/Off). You can remove the control unit from the housing to program the Water Computer.

If the controller is removed when the valve is open, the valve remains open until the controller is fitted again.

## **3. Function**

With the Water Computer, the garden can be watered fully automatically at any time of day

Sprinklers, a sprinkler system or a drip head watering system can be used for watering.

The Water Computer carries out watering fully automatically according to the set programs and can therefore also be used during holidays. Evaporation is lowest in the early morning or late evening.

**Controls:**

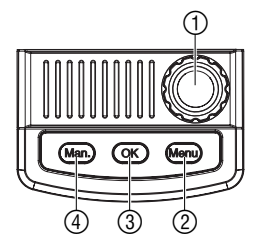

**Display levels:**

The watering programs are easily entered using the controls.

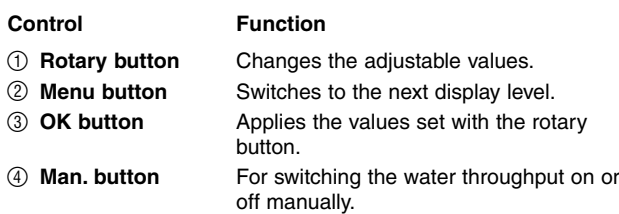

The 4 display levels,

- 
- Level 1: **Normal display** 
	- Level 2: **Current time and day of the week**
- Level 3: **Enter watering programs** 
	- Level 4: **Turning watering programs on and off**

can be selected one after the other by pressing the **Menu** key.

You can change the display level at any time, even during programming. All program data that has been changed up till now and confirmed by pressing **OK** will be saved.

## **Display panel:**

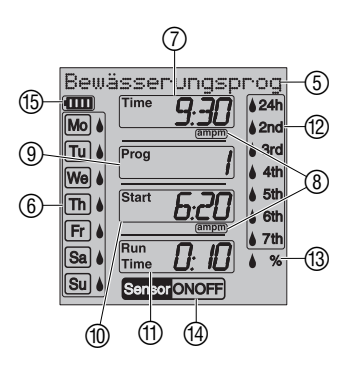

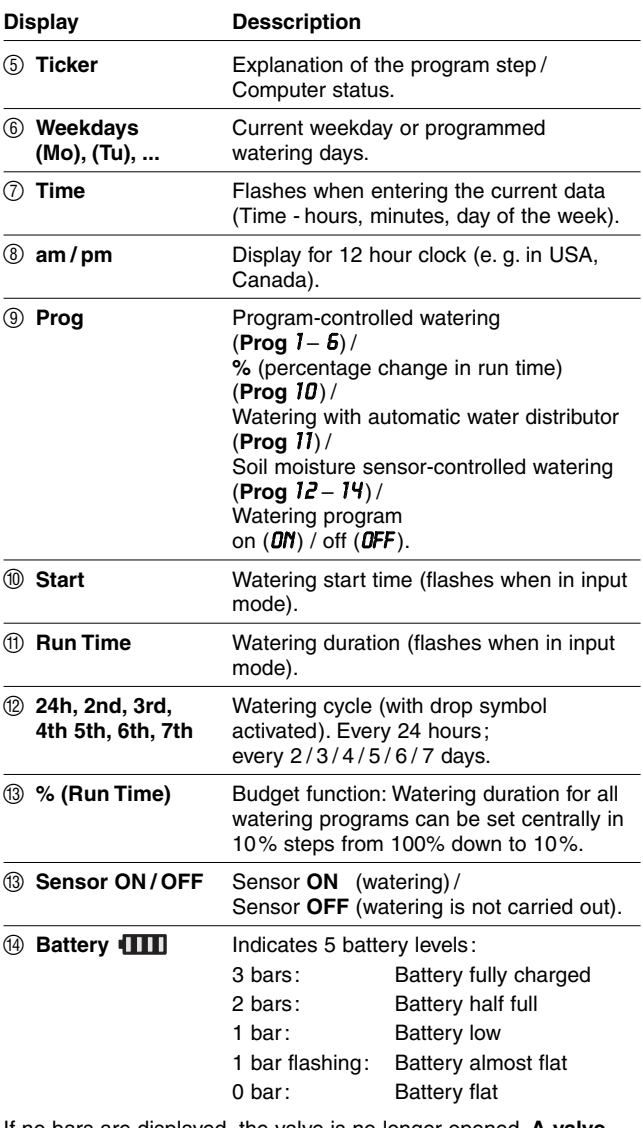

If no bars are displayed, the valve is no longer opened. **A valve opened by the program will also close again if the battery is flat.** The **battery display** is reset when the battery is replaced for < 10 seconds.

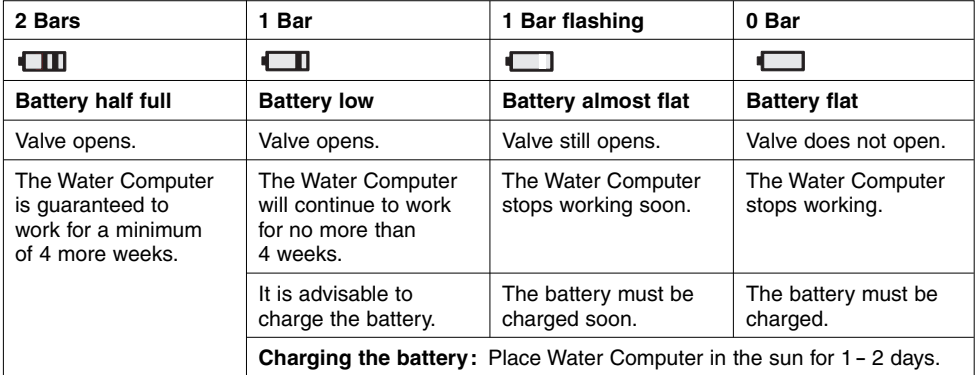

## **4. Putting Your Water Computer into Operation**

## **Insert battery:**

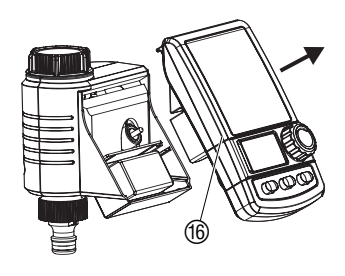

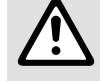

# **Risk of damage to the Water Computer.**<br>
→ Do not use alkali-manganese batteries.<br>
Charging can cause them to leak out o<br>
solar cells. **Charging can cause them to leak out over the**

1. Remove controller fo from the housing of the Water Computer.

**solar cells.**

2. Insert the supplied rechargeable battery into the battery compartment and insert the battery plug into the battery connection socket (iii).

The display shows all LCD symbols for 2 seconds and then switches to language selection. (see 5. Programming).

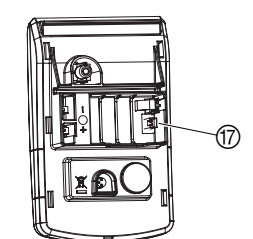

- 3. Install controller ® on the housing again.
- 4. Place the Water Computer in the sun for 1- 2 days before programming it.

This Water Computer can only be operated with an original rechargeable battery from GARDENA.

The Water Computer is fitted with a sleeve nut <sup>(1)</sup> for taps with (G 1") (33.3 mm) thread.

The adapter supplied (®) is used to connect the Water Computer to the tap with 26.5 mm (G $3/4$ ") threads.

- 1. **For 26.5 mm (G 3/4") threads:** Screw the adapter  $\circledast$  to the tap by hand (do not use pliers).
- 2. Screw sleeve nut 19 of the Water Computer on to the adaptor thread by hand (do not use pliers).
- 3. Screw tap connector @ on to the Water Computer.

## **Connect Water Computer:**

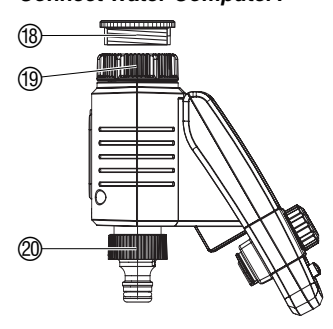

#### **Connect soil moisture or rain sensor (optional):**

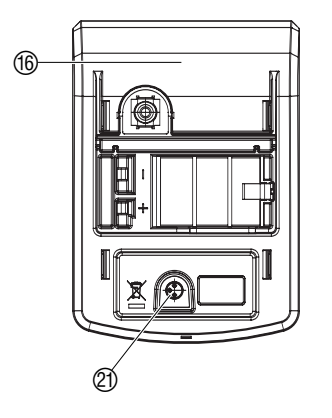

**Fit anti-theft device (optional):**

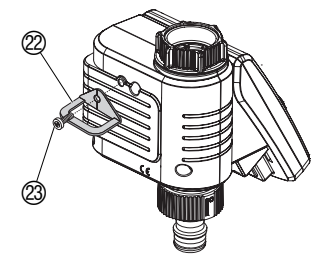

**Compile watering plan:**

Apart from scheduled watering there is also the option of including how damp the soil is or rainfall into the watering program.

If the soil is damp enough, the program will be stopped, or a program will be prevented from starting. Manual operation via Man. **On / Off** is unaffected by this.

The "Soil moisture sensor-controlled watering" mode can only be selected when using a soil moisture sensor (see 5.2 Special programs).

- 1. Remove controller  $@$  from the housing of the Water Computer.
- 2. Place soil moisture sensor **in** the watered area

**– or –** 

place rain sensor (with extension cable if necessary) **outside** the watered area.

3. Insert the sensor in the sensor connection  $(2)$  of the Water Computer.

An adapter cable may be required to connect older sensors, which can be purchased from GARDENA Service, **GARDENA Adapter cable Art. No. 1189-00.600.45**.

To secure your Water Computer against theft, you can obtain the **GARDENA Anti-theft device Art. No. 1815-00.791.00** from GARDENA Service.

- 1. Screw clamp  $\oslash$  with screw  $\oslash$  firmly to the back of the Water Computer.
- 2. Use clamp  $(2)$  e.g. for fixing a chain.

It is no longer possible to remove the screw after it has been screwed in.

Before you start entering the watering data in the computer we recommend that you write the data on one of the **watering plans in the appendix** to maintain more of an overview.

### **Example:**

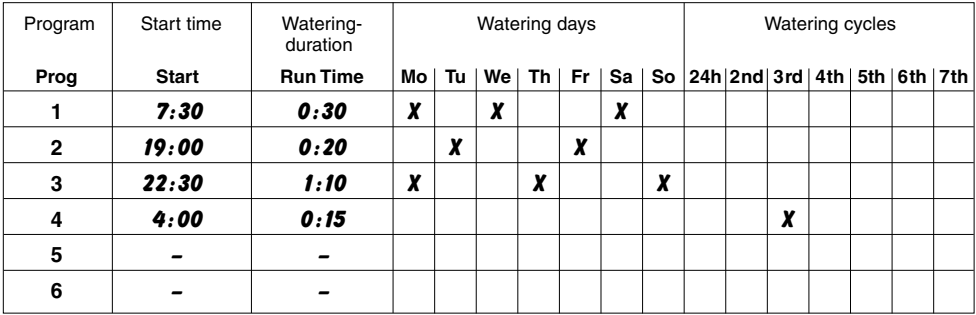

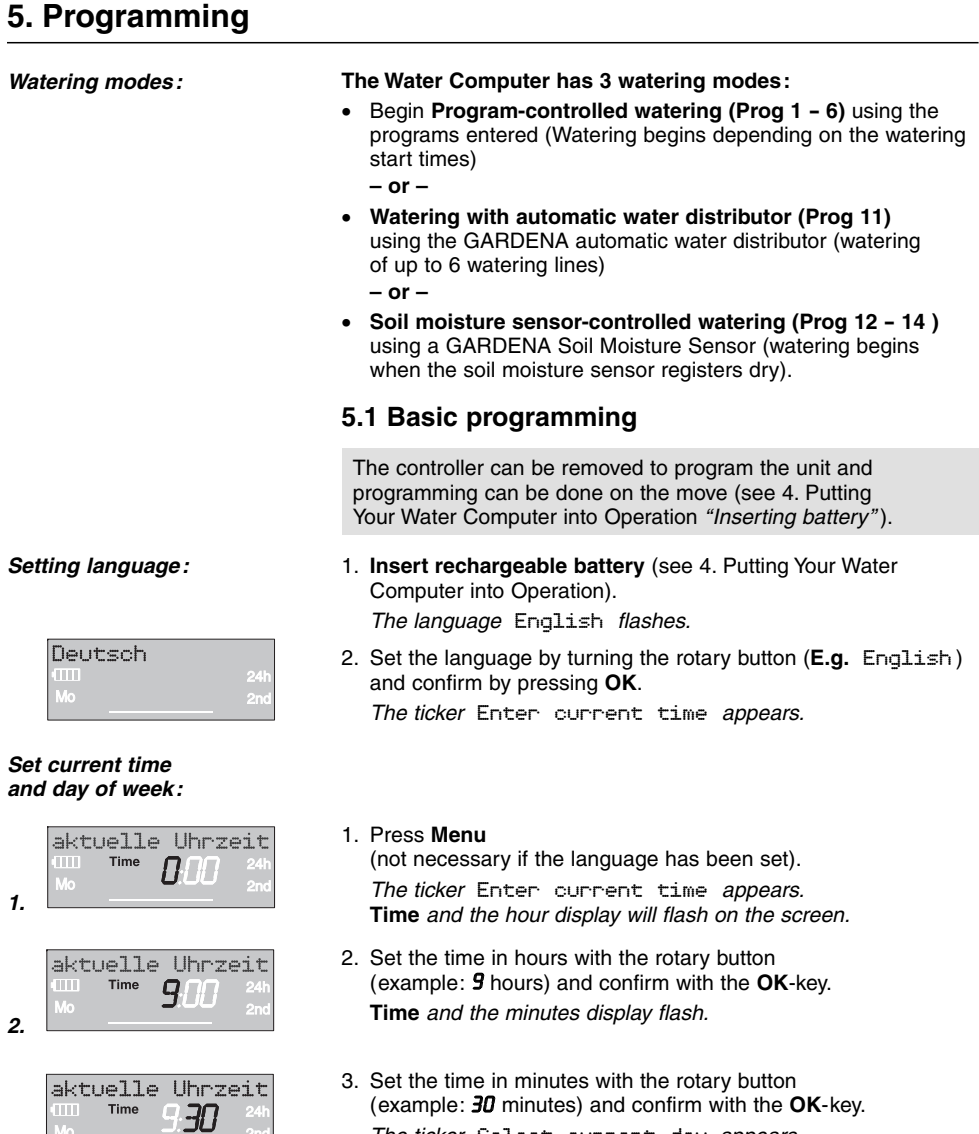

The ticker Select current day appears. **Time** and the day of the week display flash.

4. Set the day of the week by turning the rotary button (E.g. **Sa** Saturday) and confirm with **OK**.

The ticker Select program no. appears. Prog and the program number flash on the screen. I

**4.**

T)

T  $\sqrt{sa}$ 

**3.**

aktuellen Tag wä -71

Sensor ON

l,

## **Entering watering program:**

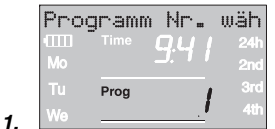

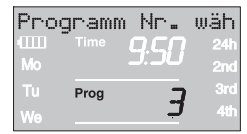

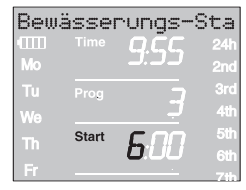

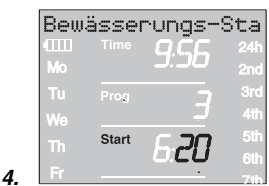

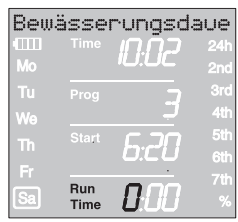

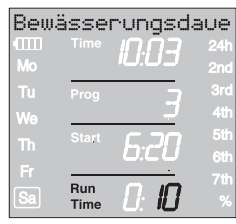

## **Program-controlled watering (Prog 1 - 6):**

Up to 6 programs can be entered using program-controlled watering (Prog *1* to *6* ).

1. Press **Menu**-key twice (not necessary if the current time and day of the week has been entered).

The ticker Select program no. appears. **Prog** and the program number flash on the screen.

2. Use the rotary button to set the program number (E.g. Prog *3* ) and confirm by pressing **OK**.

The ticker Enter watering start time appears. **Start** and the hour display will flash on the screen.

3. Set the hours for starting the watering time with the rotary button (example: *6* hours) and confirm with the **OK**-key.

**Start** and the minutes section flash on the display.

4. Set the minutes for starting the watering time with the rotary button (example: *20* minutes) and confirm with the **OK**-key.

The ticker Enter watering duration appears.

**Run Time** and the hours for the watering time flash on the display.

5. Set the hours for the watering time with the rotary button (example: *0* hours) and confirm with the **OK**-key.

**Run Time** and minutes for the watering time flash on the display.

6. Set watering time minutes with the rotary button (example: *1 0* minutes) and confirm with the **OK**-key.

The ticker Enter watering frequency appears. Watering cycle **24h** flashes on the display.

**GB**

**2.**

**3.**

**6.**

**5.**

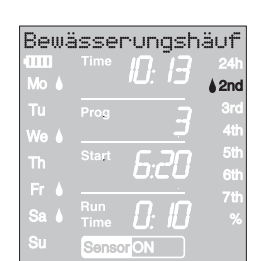

**7.**

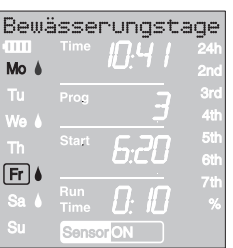

**8.**

**2.**

### **Starting watering programs:**

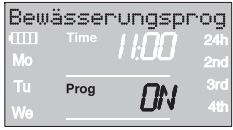

## **The watering frequency can be selected by:**

- the **(7.) watering cycle** (right hand column of the display) **– or –**
- the **(8.) watering days** (left hand column of the display).
- 7. Select **watering cycle** with the rotary button

(E.g. **2nd**) and confirm by pressing **OK**.

## **24h / 2nd / 3rd / 4th / 5th / 6th / 7th:**

Watering every 24 hours / every 2. / 3. / 4. / 5. / 6. / 7. days

The week preview is displayed in the left hand column for 2 seconds.

The ticker Select program no. appears and the display jumps back to Step 2 and the next program number up flashes.

**– or –** 

8. Select **each watering day** with the rotary button (E.g. **Mo**, **Fr** Monday and Friday) and confirm by pressing **OK**.

The ticker Enter watering days appears.

9. Press the **Menu** button

The ticker Select Program no. appears. The display jumps back to Step 2 and the next program number up flashes.

If program number *6* has been created the ticker Watering programs ON is displayed.

**Prog** *ON* flash on the display.

If not all 6 programs are to be entered you can use the menu button to switch to the "Start watering programs" display level.

The **Prog** *ON* must be selected so that the watering programs can start. If **Prog** *OFF* is selected the watering programs do not run.

- 1. Press **Menu** 3 times (not necessary if the program has already been created with program number *6* ).
- 2. Select the **Prog** *ON* with the rotary button and confirm by pressing **OK**.

The ticker Programm OK is displayed for 2 seconds and then the display jumps to the **normal display**.

The Water Computer has now been programmed, i.e. the inbuilt valve opens and closes completely automatically and thus waters at the programmed times.

Even if the **Prog** *OFF* is selected watering can be done manually.

**2.**

**3.**

**% run time (Prog** *10* **):**

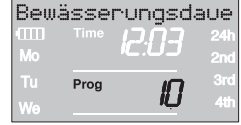

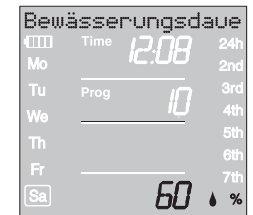

### **Automatic Water Distributor:**

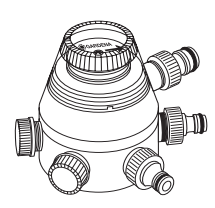

## **5.2 Special programs**

The programmed watering durations of the 6 watering programs can be reduced centrally in 10 % steps from 100 % down to 10 % without changing the 6 programs. E.g. watering durations in Autumn must be shorter than in Summer.

1. Keep **Menu** button pressed for 5 seconds. (with **Prog** *1 1* "Automatic water distributor", press **Menu** button twice).

**Prog** and the program number flash on the screen. The ticker Change watering time percentage is displayed.

2. Select program number *10* by turning the knob and confirm with **OK**.

The % steps flash on the display.

3. Turn the knob to select the required programmed watering duration percentages (E.g. *60* %) and confirm with **OK**.

The % symbol is displayed in the **normal display**.

**Note:** When the percentage of the watering duration is changed the display of the originally programmed watering durations in the 6 programs stays as it is.

## **Watering with automatic water distributor (Prog 11)**

By connecting the GARDENA Automatic Water Distributor, **Art. 1198,** up to 6 watering lines can be controlled with the water computer. Each of the 6 watering lines can only be controlled max. once a day.

This is ideal if there is not a sufficient amount of water to operate several watering lines all at once or if individual plants require different amounts of water. Enables all watering lines to be operated one after the other.

After **Prog** *1 1* has been confirmed with **OK** and the watering start time for the first program has been entered (see 5. Programming), all watering start times of the following 5 programs are automatically preprogrammed. Thus only the watering durations for programs 2 - 6 can be set.

To ensure that the automatic water distributor switches over properly, there must be at least a 30 minute break between each of the 6 programs.

Preprogramming **Prog** *1 1* takes into account the minimum required 30 minute breaks between the programs and a minimum watering duration of 30 seconds (display 1 Min.). This watering duration is necessary so that the automatic water distributor switches over to the next outlet and the watering programs are allocated correctly to the corresponding watering lines.

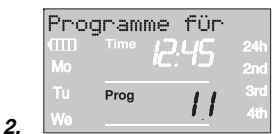

|    |              | Bewässerungsdaue |      |                        |
|----|--------------|------------------|------|------------------------|
|    | <b>TITLE</b> | Time             |      | 24h                    |
|    | Mo           |                  |      | 2 <sub>nd</sub><br>3rd |
|    | TΠ<br>We     | Prog             |      | 4th                    |
|    | Tr           | <b>Start</b>     |      | 5th                    |
|    | F            |                  | ゴガガナ | G.                     |
|    | Sa           | Run              | i i  | 7th                    |
| 3. |              | <b>Time</b>      |      |                        |

**Prog** *OFF* **and Prog** *1 1***:**

**Soil moisture sensor / rain sensor and Prog** *1 1* **:**

**Exit watering with automatic water distributor again:**

The watering frequency entered for the first watering program applies by design to watering programs 2 - 6 too.

- 1. Hold the **Menu** button down for 5 seconds. **Prog** and the program number flash on the screen.
- 2. Select program no. *1 1* with the knob and confirm with **OK**. The ticker Enter watering start time appears. **Start** and the hour display will flash on the screen.
- 3. Set the watering start time (E.g. *1 8.00* ) and watering duration. (E.g. *0:10* ) for program 1 **(Prog** *1* **)** (see "Set watering program" from Step 3).
- 4. Set the watering duration for programs *2 6*.

If after confirming **Prog** *1 1* the watering programs are turned off **(Prog** *OFF* **)** or the watering duration (run time) is set to 0, all programs starting at this time are reduced to the minimum watering duration of 30 seconds. (Display: 1 min.). Thus the watering programs are allocated correctly to the corresponding outlet of the automatic water distributor.

By opening the water flow for a short time the outlets on the automatic water distributor are switched on so that when the programs are switched on again **(Prog** *On* **)** or if a watering duration is entered, the outlets to the required watering program are allocated as they were originally.

If **Prog** *1 1* is selected and the soil moisture or rain sensor registers sufficient moisture (Sensor **OFF**), a running watering program is stopped.The time of the following waterings are reduced to 30 seconds. (Display: 1 min.) until the soil moisture or rain sensor allows watering again. Then the originally entered watering duration is run again.

Reducing watering because the soil moisture is sufficient ensures that the automatic water distributor switches to the next outlet and thus the watering programs are allocated correctly to the relevant distributor outlet.

 $\rightarrow$  Hold the **Menu** button down for 5 seconds.

The normal display appears on the screen again.

## **Soil moisture sensor-controlled watering (Prog 12 - 14):**

**Condition:** the GARDENA Soil Moisture Sensor **Art. 1188** is connected (see 4. Putting Your Water Computer into Operation).

The previously set programs for program-controlled watering (Prog *1* to *6* are retained but they do not run.

1. Hold the **Menu** button down for 5 seconds.

**Prog** and the program number flash on the screen.

2. Select the required watering cycle by turning the knob (e.g. **Prog** *1 2* ) and confirm by pressing **OK**.

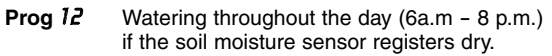

- **Prog 13** Watering during the night (8 p.m. 6 a.m.) when the soil moisture sensor registers dry.
- **Prog 74** Watering when the soil moisture sensor registers dry.

**Run Time** and the watering duration minutes flash on the screen.

3. Set the watering duration in minutes (0 - 59 minutes) with the rotary button (E.g. *40* minutes) and confirm by pressing **OK**.

Watering starts in the set watering cycle as soon as the soil moisture sensor registers dry (Sensor **ON**).

The watering duration set in the sensor-controlled watering mode also applies to manual watering.

**In the case of soil moisture sensor-controlled watering, a two hour watering pause is triggered after every watering cycle in order for the soil moisture sensor to record the soil moisture.**

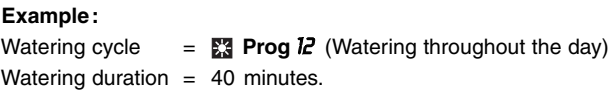

Watering begins when the sensor registers dry (Sensor **ON**) during the day (between 6 a.m. and 8 p.m.) and ends up to 40 minutes later depending on the amount of moisture in the soil.

The watering duration is preset to 30 minutes at the factory.

### **Emergency program:**

If no sensor is inserted in sensor-controlled watering mode or if the connection cable is faulty, watering will take place every 24 hours. The watering duration depends on the run time but is limited to a maximum of 30 minutes.

 $\rightarrow$  Hold the **Menu** button down for 5 seconds.

The normal display appears on the screen again.

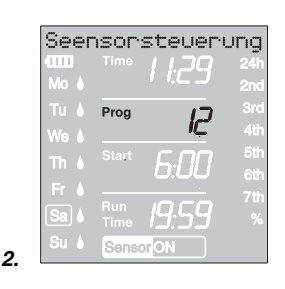

Seensorsteuerung ror **Run** Time Seneo

**Exit soil moisture sensorcontrolled watering again:**

## **5.3 Other settings:**

**Read / modify**  If a value in the program is to be changed, this can be changed **watering programs:**without changing the other values in the program. 1. Press the **Menu** key twice. **Start** and the hours flash on the display. 2. Press the **Menu** button to jump to the next program level **– or –**  change the program data with the rotary button and confirm by pressing the **OK** button. **If the watering period is changed while a program is running, the current watering is ended. Manual operation:** The valve can be **opened or closed manually at any time**. A program-controlled open valve can also be closed early without changing the program data (Watering start time, watering duration and watering frequency). The controller must be fitted. 1. Press **Man.**-key to open the valve manually Run (or to close an open valve).  $-7\Omega$ Time **Run Time** and the watering time in minutes (set to *30* minutes **1.** in the works) flash for 10 seconds on the display. 2. Whilst the watering time in minutes is flashing, the watering **Bun** duration can be modified with the rotary button (between Π lП Time *0 :00* and *0 :59* ) (example: *10* minutes) and confirm by pressing the **OK** button. **2.** 3. Press **Man.-**key to close the valve early. The valve is closed. The amended manual opening period is stored, i.e. each time the valve is opened manually in future the modified opening period is preset. If the manual opening period is amended to *0 :00*, the valve is closed and also remains closed after the **Man.**-key is pressed (child lock).

> If the valve has been opened manually and a programmed start of a watering period overlaps the manual opening period, the programmed starting time is suppressed.

## **Example:**

The valve is **opened** at **9.00 a.m. manually**, the opening period is 30 minutes. A program with a **start time (START)** between **9.00 and 9.30 a.m.** will not be undertaken in this case.

13

**GB**

**Reset:**

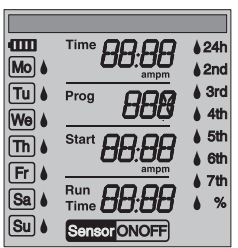

**Important information:**

The factory settings are restored.

- → Press **Man.**-key and **Menu**-key simultaneously for 3 seconds. All the LCD symbols are displayed for 2 seconds and the display moves to the normal display.
- All the program data are set to zero.
- The manual watering period is set to *0 :30* again.
- The language, the time and the day of the week are retained.

If no entry is made during programming for a period of more than 60 seconds, the normal display reappears. In this case all changes made up till now will be applied.

When a sensor installed in the Water Computer registers damp **(OFF)**, the programmed watering is not carried out. There must be a 1 minute pause between programs.

## **6. Putting Your Water Computer out of Operation**

**Storage / Overwintering:**

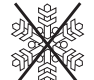

Only store the Water Computer with the battery charged.

1. Press **Menu**-key 3 times, select **Prog.** *OFF* with the rotary button and confirm with the **OK**-key.

The watering program is not run.

2. Store Water Computer in a bright place which is dry and frost free so that the rechargeable battery is not completely discharged.

**Disposal:** (in accordance with RL2002/96/EC)

**Disposing of rechargeable battery:**

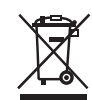

The product must not be added to normal household waste. It must be disposed of in line with local environmental regulations.

 $\rightarrow$  Important: Make sure that the unit is disposed of via your municipal recycling collection centre.

Please return the flat rechargeable battery to a GARDENA dealer or dispose of them properly at your nearest recycling centre. Only dispose of batteries when they are **flat.**

## **7. Maintenance**

### **Clean filter:**

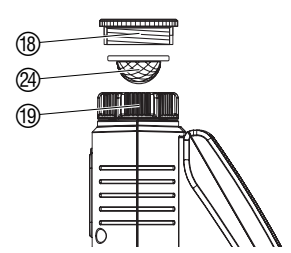

The filter  $\omega$  should be checked regularly and cleaned when necessary.

- 1. Unscrew sleeve nut 19 of the Water Computer by hand from the tap thread (do not use pliers).
- 2. If necessary unscrew the adaptor (8).
- 3. Remove filter 24 from sleeve nut 19 and clean.
- 4. Fit the Water Computer again (see 4. Putting Your Water Computer into Operation "Connecting Water Computer").

## **8. Troubleshooting**

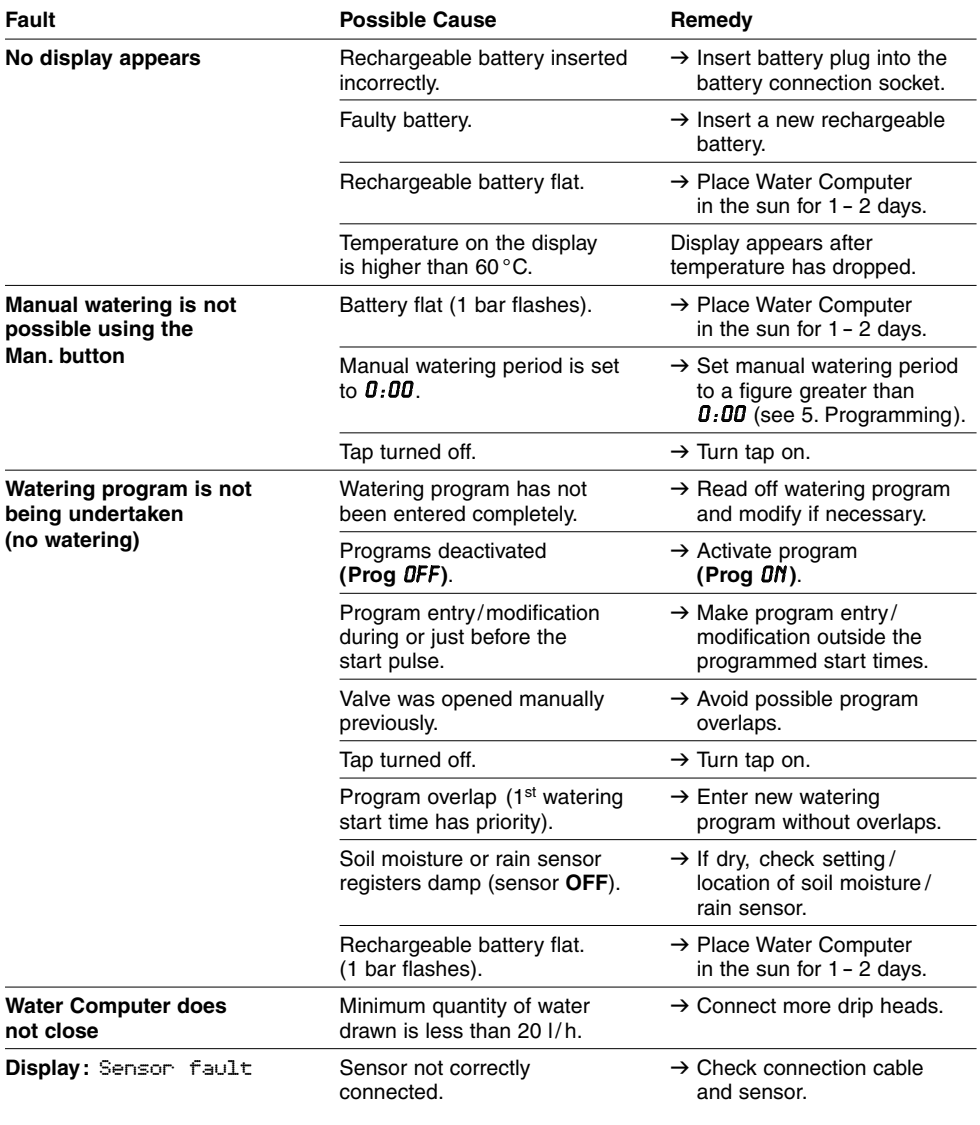

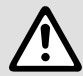

In the event of other faults please contact GARDENA Service.<br>Repairs should only be carried out by GARDENA service cent<br>authorised by GARDENA. **Repairs should only be carried out by GARDENA service centres or dealers authorised by GARDENA.**

## **9. Available Accessories**

**GARDENA Art. No. 1188 Soil Moisture Sensor**

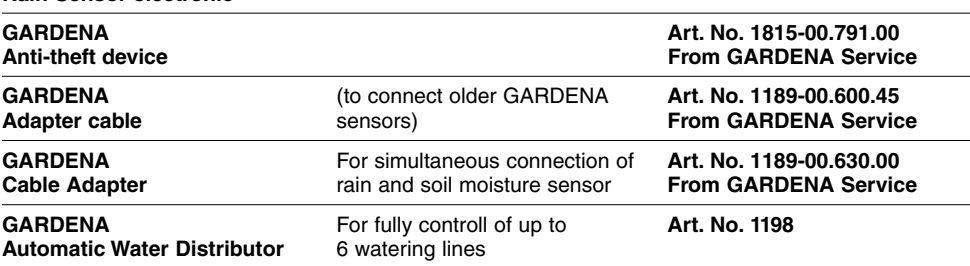

## **10.Technical Data**

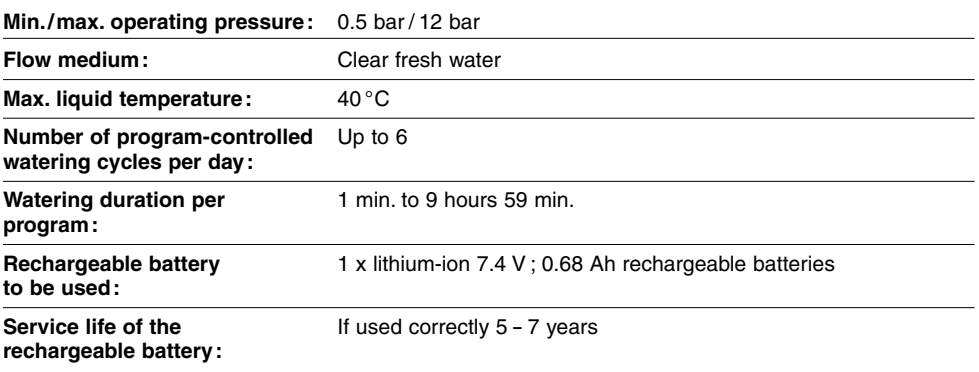

## **11. Service / Warranty**

GARDENA guarantees this product for 2 years (from date of purchase). This guarantee covers all serious defects of the unit that can be proved to be material or manufacturing faults. Under warranty we will either replace the unit or repair it free of charge if the following conditions apply:

- The unit must have been handled properly and in keeping with the requirements of the operating instructions.
- Neither the purchaser or a non-authorised third party have attempted to repair the unit.
- Damage caused by frost is not covered by the warranty.

This manufacturer's guarantee does not affect the user's existing warranty claims against the dealer/seller.

If you have any problems with your Water Computer, please contact our Customer Service or return the defective unit together with a short description of the problem directly to one of the GARDENA Service Centres listed on the back of this leaflet.

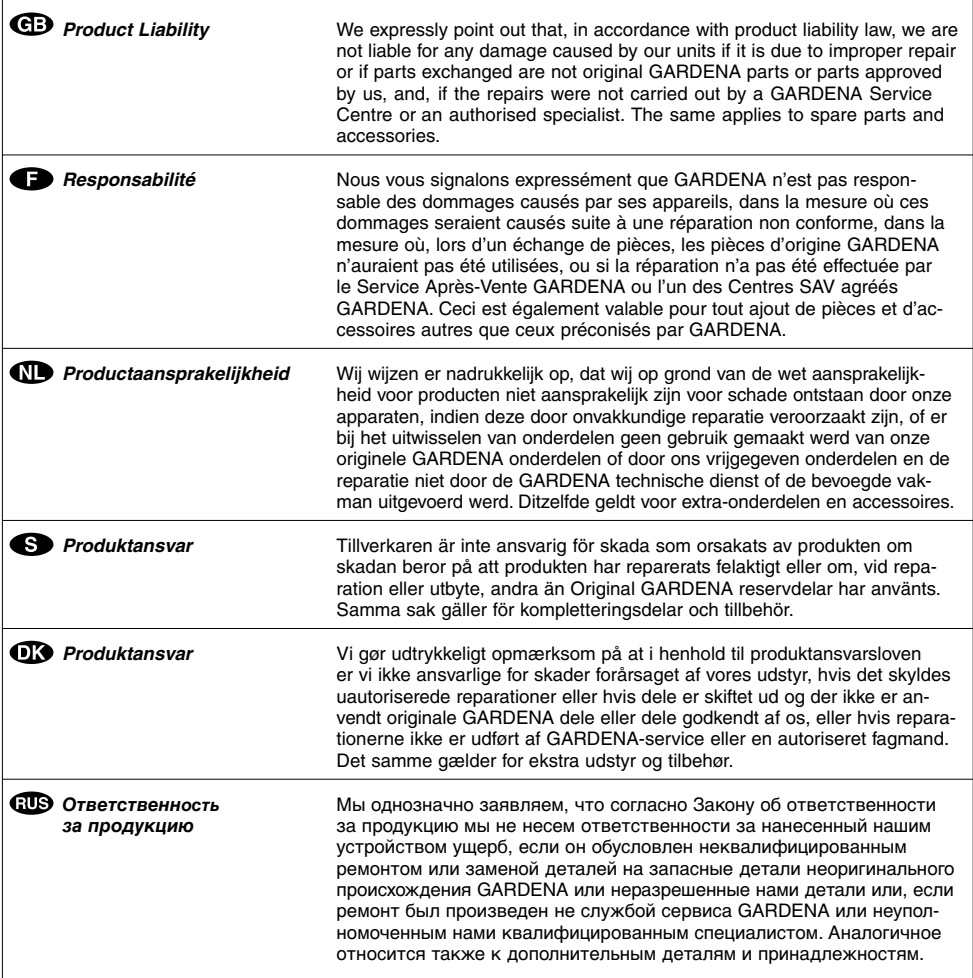

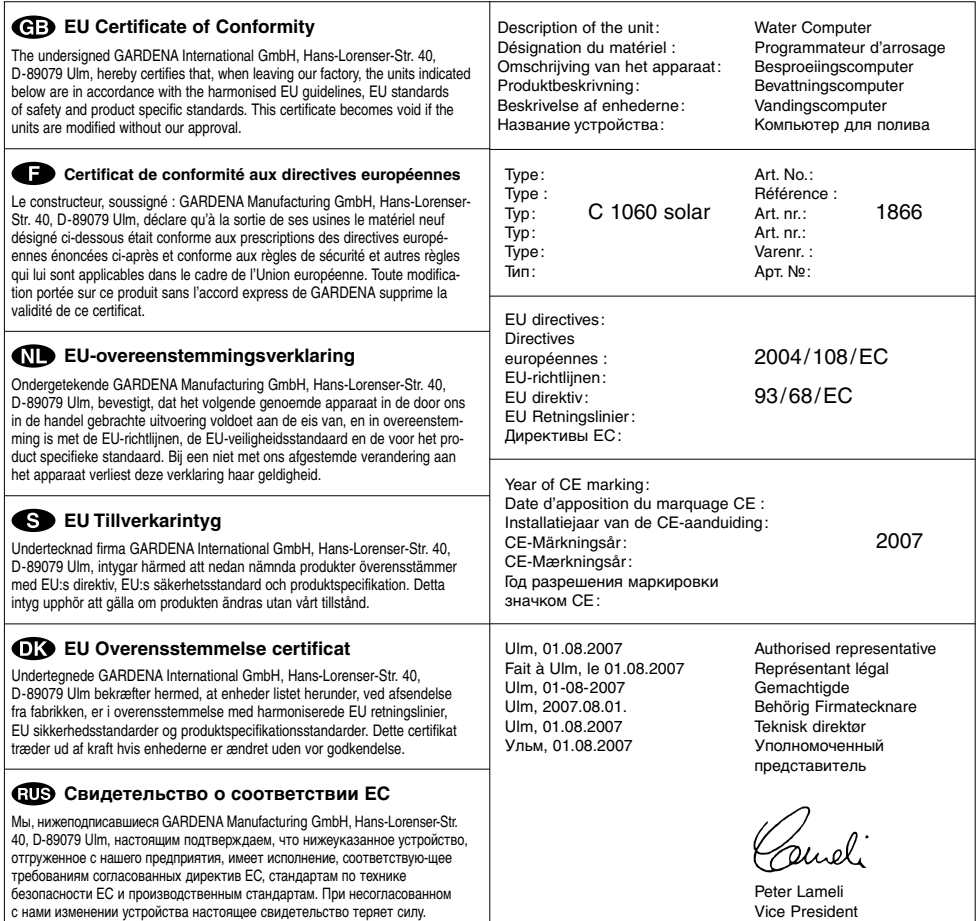

Bewässerungsplan **Bewässerungsplan**

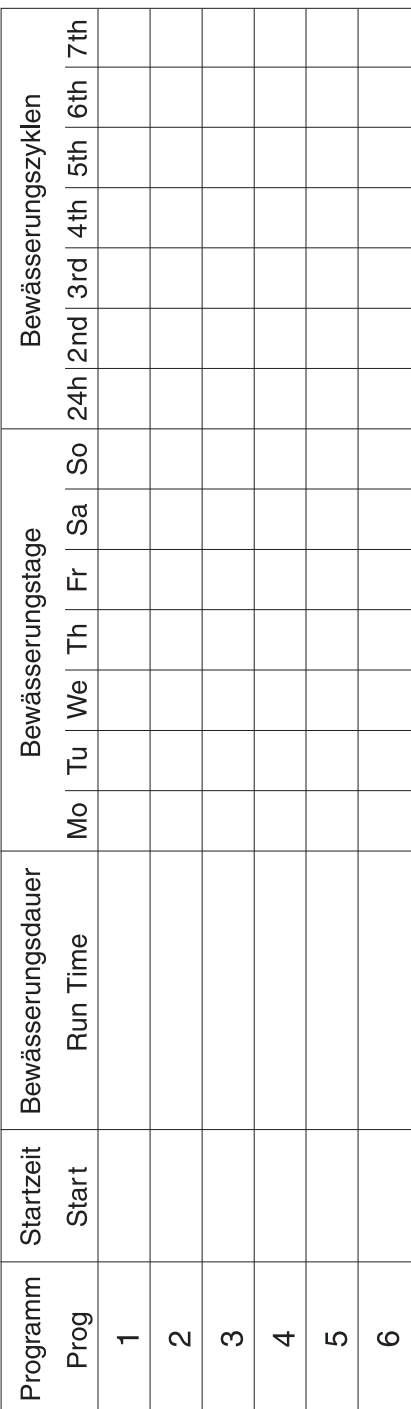

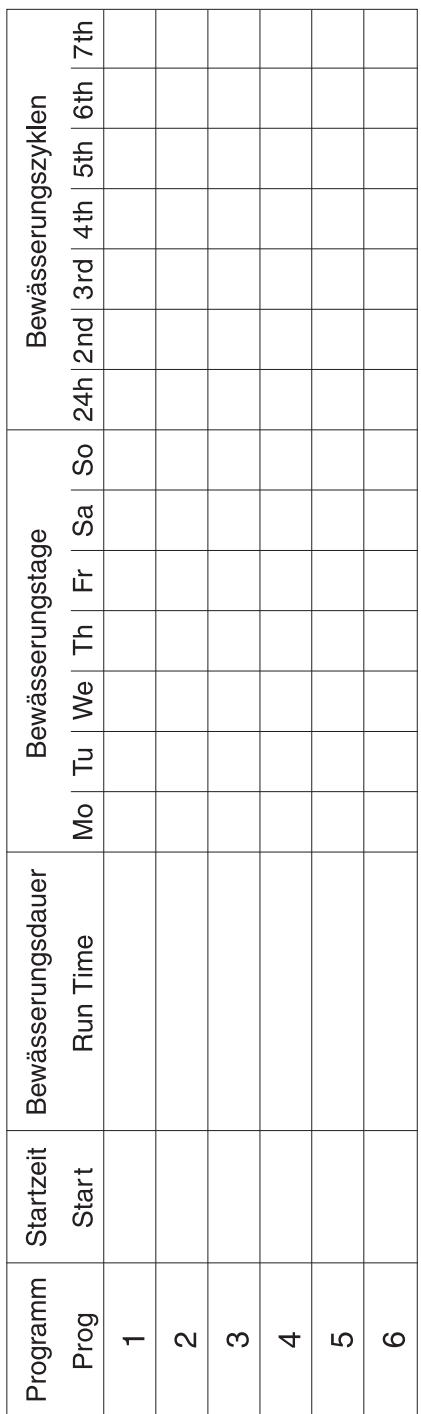

#### **Deutschland / Germany**

**GARDENA** Manufacturing GmbH Service Center Hans-Lorenser-Straße 40 D-89079 Ulm Produktfragen: (+49) 731 490-123 Reparaturen: (+49) 731 490-290 service@gardena.com

### **Argentina**

Argensem® S.A. Calle Colonia Japonesa s/n (1625) Loma Verde Escobar, Buenos Aires Phone: (+54) 34 88 49 40 40 info@argensem.com.ar

#### **Australia**

Nylex Consumer Products 50-70 Stanley Drive Somerton, Victoria, 3062 Phone: (+61) 1800 658 276 spare.parts@nylex.com.au

## **Austria / Österreich**

GARDENA Österreich Ges.m.b.H. Stettnerweg 11-15 2100 Korneuburg Tel.: (+43) 22 62 7 45 45 36 kundendienst@gardena.at

#### **Belgium**

GARDENA Belgium NV/SA Sterrebeekstraat 163 1930 Zaventem Phone: (+32) 2 7 20 92 12 Mail: info@gardena.be

#### **Brazil**

Palash Comércio e Importação Ltda. Rua São João do Araguaia, 338 – Jardim Califórnia – Barueri – SP - Brasil – CEP 06409-060 Phone: (+55) 11 4198-9777 eduardo@palash.com.br

#### **Bulgaria**

Хускварна България ЕООД 1799 София Бул. "Андрей Ляпчев" No 72 Тел.: 02/ 8755148, 9753076 www.husqvarna.bg

#### **Canada**

GARDENA Canada Ltd. 100 Summerlea Road Brampton, Ontario L6T 4X3 Phone: (+1) 905 792 93 30 info@gardenacanada.com

#### **Chile**

Antonio Martinic y Cia Ltda. Cassillas 272 Centro de Cassillas Santiago de Chile Phone: (+56) 2 20 10 708 garfar\_cl@yahoo.com

#### **Costa Rica**

Compania Exim Euroiberoamericana S.A. Los Colegios, Moravia, 200 metros al Sur del Colegio Saint Francis - San José Phone: (+506) 297 68 83 exim\_euro@racsa.co.cr

#### **Croatia**

KLIS d.o.o. Stanciceva 79 10419 Vukovina Phone: (+385) 1 622 777 0 gardena@klis-trgovina.hr

#### **Cyprus**

FARMOKIPIKI LTD P.O. Box 7098 74, Digeni Akrita Ave. 1641 Nicosia Phone: (+357) 22 75 47 62 condam@spidernet.com.cy

#### **Czech Republic**

GARDENA spol. s r.o. Tuřanka 115 627 00 Brno Phone: (+420) 800 100 425 gardena@gardenabrno.cz

#### **Denmark**

GARDENA Norden AB Salgsafdeling Danmark Box 9003 S-200 39 Malmö info@gardena.dk

#### **Finland**

Oy Husqvarna Ab Lautatarhankatu 8b / PL 3 FI-00581 HELSINKI

#### **France**

GARDENA PARIS NORD 2 69, rue de la Belle Etoile BP 57080 ROISSY EN FRANCE 95948 ROISSY CDG CEDEX Tél. (+33) 0826 101 455 service.consommateurs@ gardena.fr

#### **Great Britain**

Husqvarna UK Ltd Preston Road Aycliffe Industrial Park Newton Aycliffe County Durham DL5 6UP info.gardena@husqvarna.co.uk info@gardena.no

#### **Greece**

Agrokip Psomadopoulos S.A. Ifaistou 33A Industrial Area Koropi 194 00 Athens Greece V.A.T. EL093474846 Phone: (+30) 210 66 20 225 service@agrokip.gr

**Hungary**  GARDENA Magyarország Kft. Késmárk utca 22 1158 Budapest Phone: (+36) 80 20 40 33 gardena@gardena.hu

#### **Iceland**

Ó. Johnson & Kaaber Tunguhalsi 1 110 Reykjavik ooj@ojk.is

#### **Ireland**

Michael McLoughlin & Sons Hardware Limited Long Mile Road Dublin 12

#### **Italy**

GARDENA Italia S.p.A. Via Donizetti 22 20020 Lainate (Mi) Phone: (+39) 02.93.94.79.1 info@gardenaitalia.it

#### **Japan**

KAKUICHI Co. Ltd. Sumitomo Realty & Development Kojimachi BLDG., 8F 5-1 Nibanncyo, Chiyoda-ku Tokyo 102-0084 Phone: (+81) 33 264 4721 m\_ishihara@kaku-ichi.co.jp

### **Luxembourg**

Magasins Jules Neuberg 39, rue Jacques Stas Luxembourg-Gasperich 2549 Case Postale No. 12 Luxembourg 2010 Phone: (+352) 40 14 01 api@neuberg.lu

#### **Netherlands**

GARDENA Nederland B V Postbus 50176 1305 AD ALMERE Phone: (+31) 36 521 00 00 info@gardena.nl

#### **Neth. Antilles**

Jonka Enterprises N.V. Sta. Rosa Weg 196 P.O. Box 8200, Curaçao Phone: (+599) 9 767 66 55 pgm@jonka.com

#### **New Zealand**

NYLEX New Zealand Limited Building 2, 118 Savill Drive Mangere, Auckland Phone: (+64) 0800 22 00 88 spare.parts@nylex.com.au

#### **Norway**

GARDENA Norden AB Salgskontor Norge Kleverveien 6 1540 Vestby

### **Poland**

GARDENA Polska Sp. z o.o. Szymanów 9 d 05-532 Baniocha Phone: (+48) 22 727 56 90 gardena@gardena.pl

#### **Portugal**

GARDENA Portugal Lda. Recta da Granja do Marquês Edif. GARDENA Algueirão 2725-596 Mem Martins Phone: (+351) 21 922 85 30 info@gardena.pt

#### **Romania**

MADEX INTERNATIONAL SRL Soseaua Odaii 117-123, Sector 1, Bucuresti, RO 013603 Phone: (+40) 21 352 76 03 madex@ines.ro

#### **Russia / Россия**

ООО ГАРДЕНА РУС 123007, г. Москва Хорошевское шоссе, д. 32А Тел.: (+7) 495 540 99 57 info@gardena-rus.ru

#### **Singapore**

Hy - Ray PRIVATE LIMITED 40 Jalan Pemimpin #02-08 Tat Ann Building Singapore 577185 Phone: (+65) 6253 2277 hyray@singnet.com.sg

#### **Slovak Republic**

GARDENA Slovensko, s.r.o. Panónska cesta 17 851 04 Bratislava Phone: (+421) 263 453 722 info@gardena.sk

#### **Slovenia**

GARDENA d.o.o. Brodičče 15 1236 Trzin Phone: (+386) 1 580 93 32 servis@gardena.si

#### **South Africa**

GARDENA South Africa (Pty.) Ltd. P.O. Box 11534 Vorna Valley 1686 Phone: (+27) 11 315 02 23 sales@gardena.co.za

#### **Spain**

GARDENA IBÉRICA S.L.U.  $C/$  Basauri, nº 6 La Florida 28023 Madrid Phone: (+34) 91 708 05 00 atencioncliente@gardena.es

#### **Sweden**

GARDENA Norden AB Försäljningskontor Sverige Box 9003 200 39 Malmö info@gardena.se

#### **Switzerland / Schweiz**

GARDENA (Schweiz) AG Bitziberg 1 8184 Bachenbülach Phone: (+41) 848 800 464 info@gardena.ch

#### **Turkey**

GARDENA / Dost Dis Ticaret Mümessillik A.Þ. Sanayi Çad. Adil Sokak No.1 Kartal - Ýstanbul Phone: (+90) 216 38 93 939 info@gardena-dost.com.tr

#### **Ukraine / Украина**

ALTSEST JSC 4 Petropavlivska Street Petropavlivska Borschahivka Town Kyivo Svyatoshyn Region 08130, Ukraine Phone: (+380) 44 459 57 03 upyr@altsest.kiev.ua

### **USA**

Melnor Inc. 3085 Shawnee Drive Winchester, VA 22604 Phone: (+1) 540 722-9080 service\_us@melnor.com

1866-28.960.01/ 1207 © GARDENA Manufacturing GmbH D-89070 Ulm http://www.gardena.com